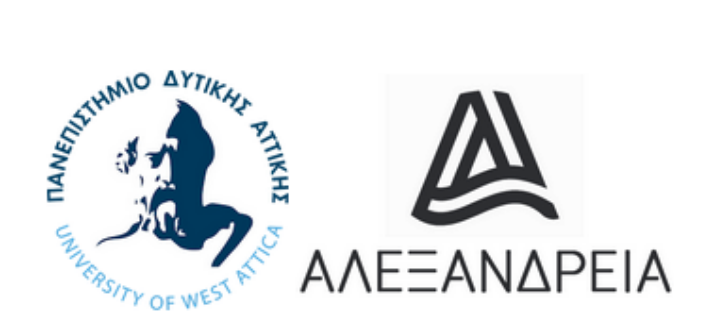

## Πανεπιστήμιο Δυτικής Αττικής

University of West Attica

# ΑΛΕΞΑΝΔΡΕΙΑ (Συλλογή Ερευνητικών Δεικτών)

Πλατφόρμα Συλλογής Ερευνητικών Δεικτών Πανεπιστημίου Δυτικής Αττικής

Είσοδος

email: modip@uniwa.gr, τηλ: 210 5381544

## Περιεχόμενα

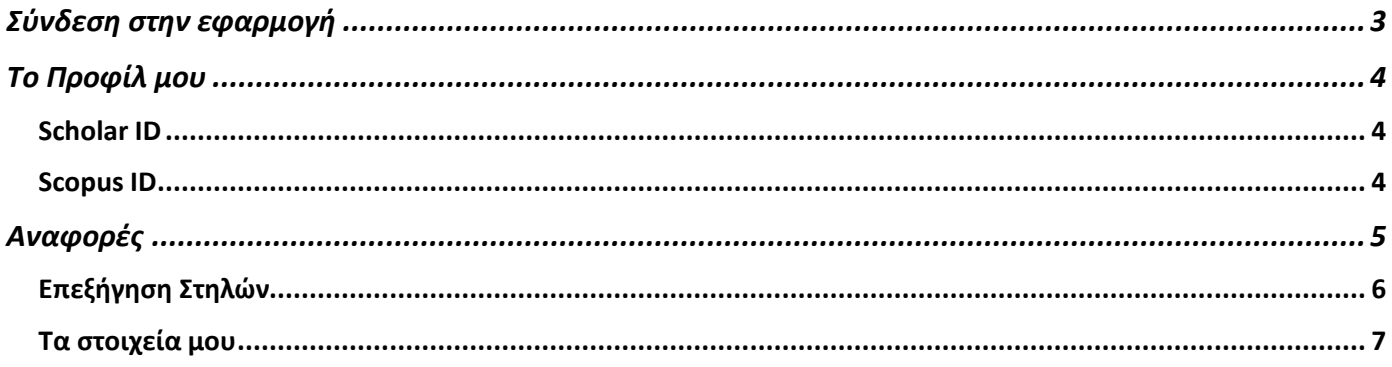

#### <span id="page-2-0"></span>Σύνδεση στην εφαρμογή

Μπορείτε να συνδεθείτε στην εφαρμογή ΑΛΕΞΑΝΔΡΕΙΑ η οποία είναι μια Πλατφόρμα Συλλογής Ερευνητικών Δεικτών για το Πανεπιστημίου Δυτικής Αττικής, με τον Ιδρυματικό σας λογαριασμό επιλέγοντας το κουμπί «Είσοδος» στην κεντρική σελίδα της εφαρμογής.

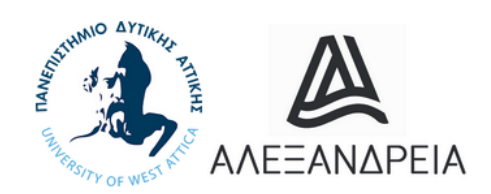

### Πανεπιστήμιο Δυτικής Αττικής

University of West Attica

## ΑΛΕΞΑΝΔΡΕΙΑ (Συλλογή Ερευνητικών Δεικτών)

Πλατφόρμα Συλλογής Ερευνητικών Δεικτών Πανεπιστημίου Δυτικής Αττικής

Είσοδος

email: modip@uniwa.gr, τηλ: 210 5381544

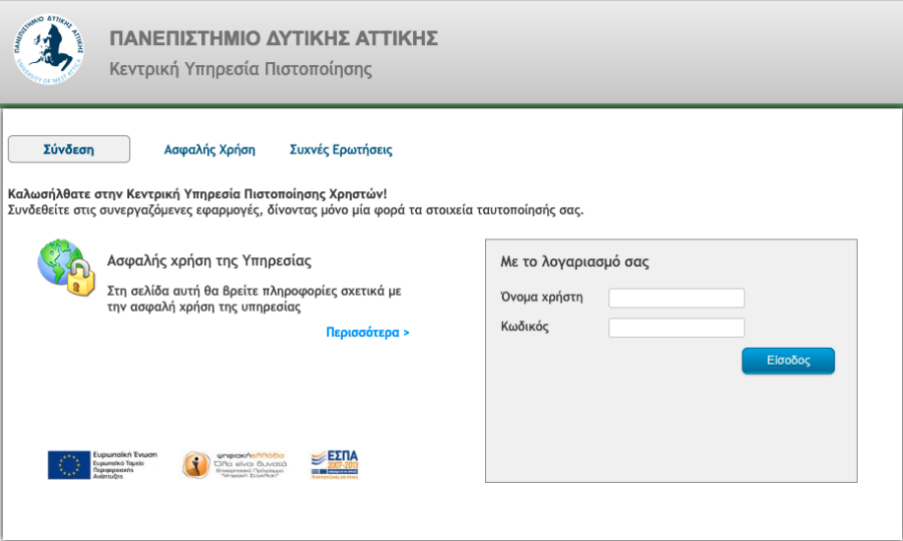

### <span id="page-3-0"></span>Το Προφίλ μου

Κατά την πρώτη σύνδεση σας στην εφαρμογή, θα πρέπει να συμπληρώσετε τα προσωπικά σας στοιχεία στην καρτέλα «Διαχείριση του Προφίλ μου». Τα δύο ποιο σημαντικά πεδία είναι το Scholar ID και το Scopus ID, τα οποία αντιστοιχούν στους κωδικούς του προφίλ σας στο Google Scholar και στο Scopus αντίστοιχα.

Αφού συμπληρώσετε όλα τα πεδία στο τελευταίο πεδίο «Τα στοιχεία είναι σωστά;» επιλέξτε την τιμή ΝΑΙ και τέλος πατήστε το κουμπί «Ενημέρωση Στοιχείων»

#### <span id="page-3-1"></span>Scholar ID

Ο κωδικός αυτός μπορεί να βρεθεί μέσα από την URL διεύθυνση του προφίλ σας στο Google Scholar. Για παράδειγμα στο προφίλ <https://scholar.google.gr/citations?user=QyUa4EAAAAAJ> το Scolar ID είναι το QyUa4EAAAAAJ.

#### <span id="page-3-2"></span>Scopus ID

Ο κωδικός αυτός μπορεί να βρεθεί μέσα από την URL διεύθυνση του προφίλ σας στο Scopus. Για παράδειγμα στο προφίλ<https://www.scopus.com/authid/detail.uri?authorId=8359892500> το Scopus ID είναι το 8359892500.

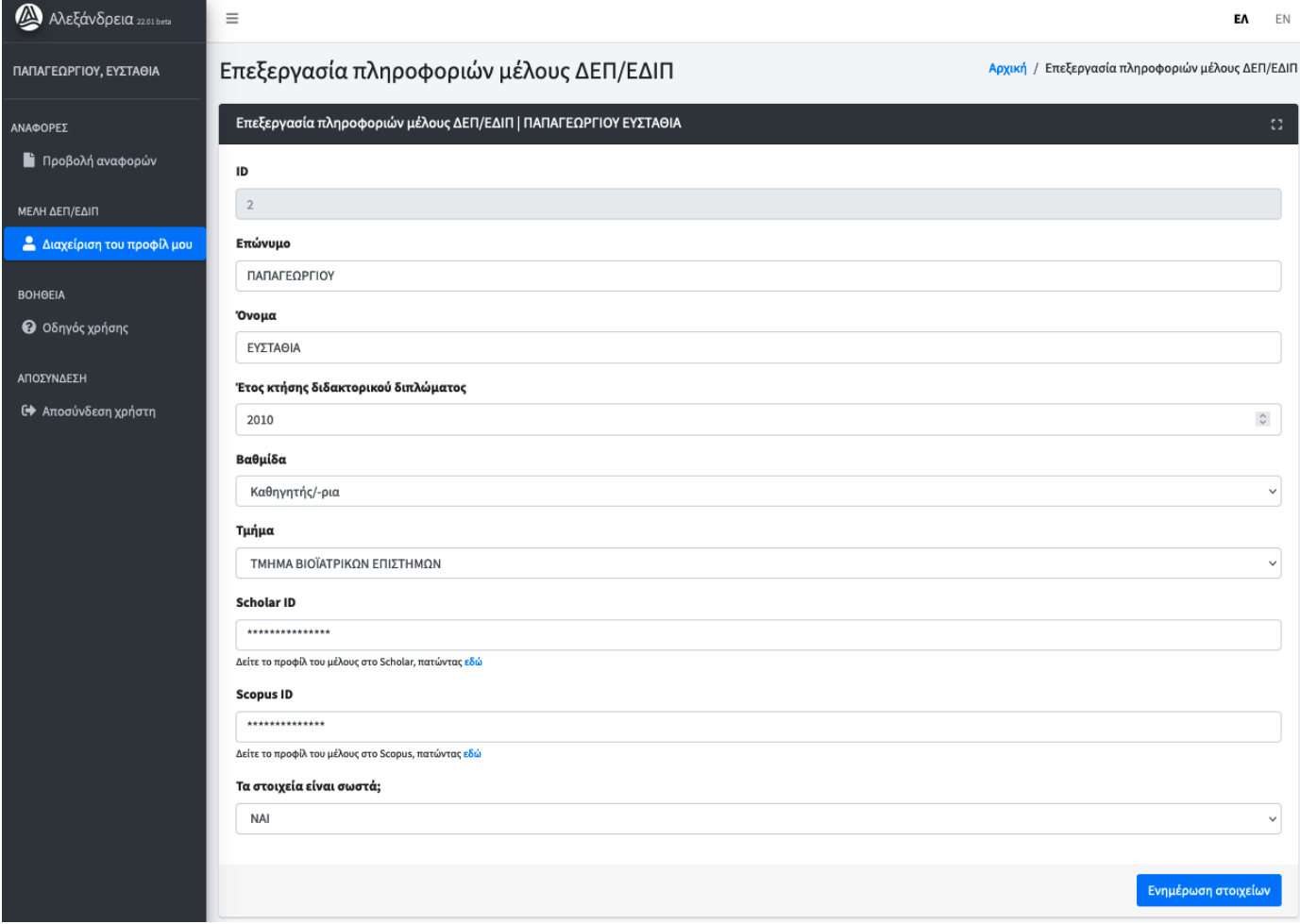

#### <span id="page-4-0"></span>Αναφορές

Για κάθε αναφορά, τα μέλη του Πανεπιστημίου μπορούν να δουν λεπτομέρειες σχετικά με τα βιβλιομετρικά στοιχεία όπως αυτά καταγράφονται στις βάσεις Google Scholar και Elsevier Scopus.

Συγκεκριμένα, μπορούν να δουν :

- τον μέσο όρο
- τους δείκτες Q1, Q2 (διάμεση τιμή), Q3
- και το άθροισμα για τα εξής:
	- o τον αριθμό των δημοσιεύσεων
	- o τον αριθμό των αναφορών,
	- o τους δείκτες h-index και i-10 index

για όλα τα έτη, για τα τελευταία 5 χρόνια, και για τα τρία τελευταία έτη (π.χ., 2019, 2020, 2021).

Η ανάλυση των παραπάνω δεικτών γίνεται:

- συγκεντρωτικά για το Πανεπιστήμιο Δυτικής Αττική:
- για την κάθε σχολή,
- για το κάθε τμήμα (η επιλογή του τμήματος γίνεται αφού πρώτα ο χρήστης επιλέξει την αντίστοιχη σχολή),
- και για την κάθε βαθμίδα**.**

Επίσης, εμφανίζεται το σύνολο των αναφορών για τα κορυφαία 210 προφίλ για το Πανεπιστήμιο Δυτικής Αττικής (δείκτης που χρησιμοποιείται για την κατάταξη των πανεπιστημίων στο Webometrics).

**Προσοχή !** Τα μέλη του Πανεπιστημίου δεν μπορούν να δημιουργήσουν αναφορά η οποία θα τραβήξει όλες τις δημοσιεύσεις από τις πλατφόρμες Google Scholar και Scopus. Η διαδικασία αυτή θα γίνεται από τον διαχειριστή της ΜΟΔΙΠ του Πανεπιστημίου σε χρονικά σημεία τα οποία αυτή θεωρεί σκόπιμο να γίνει. Έτσι όταν ο διαχειριστής της ΜΟΔΙΠ δημιουργήσει μια αναφορά, η πλατφόρμα θα τραβήξει τις δημοσιεύσεις για όλα τα Μέλη του Πανεπιστημίου που έχουν συμπληρώσει τα πεδία Scholar ID ή/και Scopus ID.

Στην καρτέλα «Προβολή Αναφορών» μπορείτε να δείτε τις διαθέσιμες αναφορές που έχει δημιουργήσει ο διαχειριστής της πλατφόρμας.

Μπορείτε να δείτε τα στοιχεία της αναφοράς επιλέγοντας «Δείτε λεπτομέρειες» σε κάθε μία από αυτές.

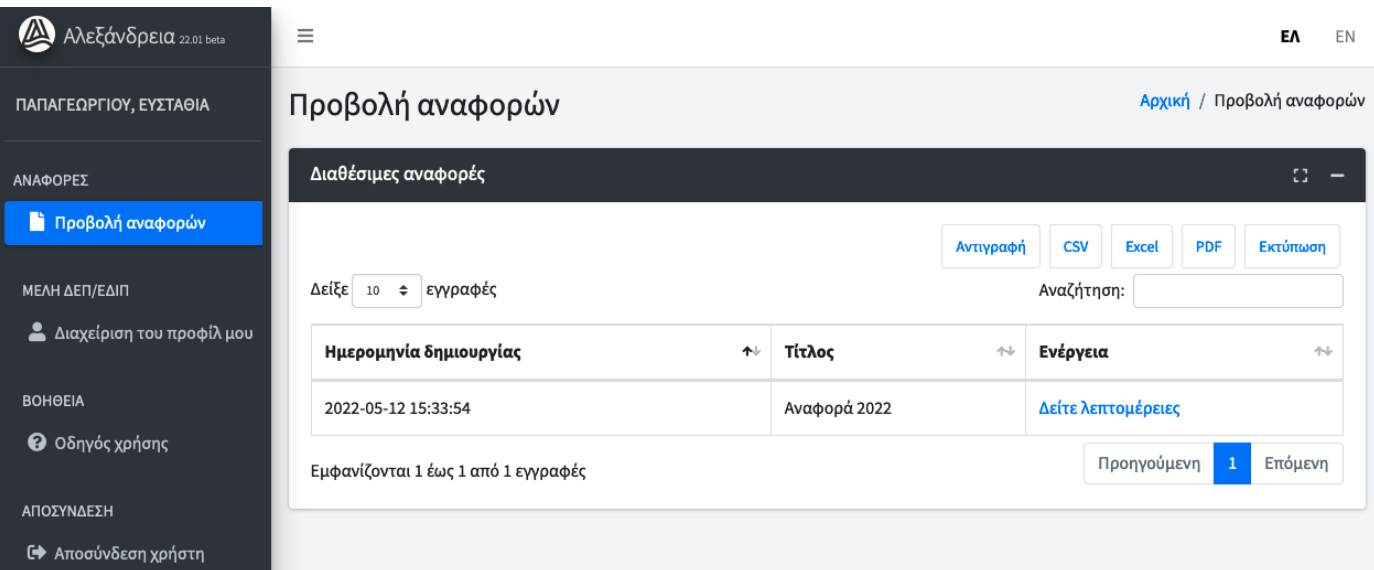

Μέσα στην αναφορά μπορείτε να δείτε όλα τα στοιχεία χωρισμένα και ομαδοποιημένα σε διάφορες κατηγορίες όπως ανα σχολή, ανα βαθμίδα κ.α.

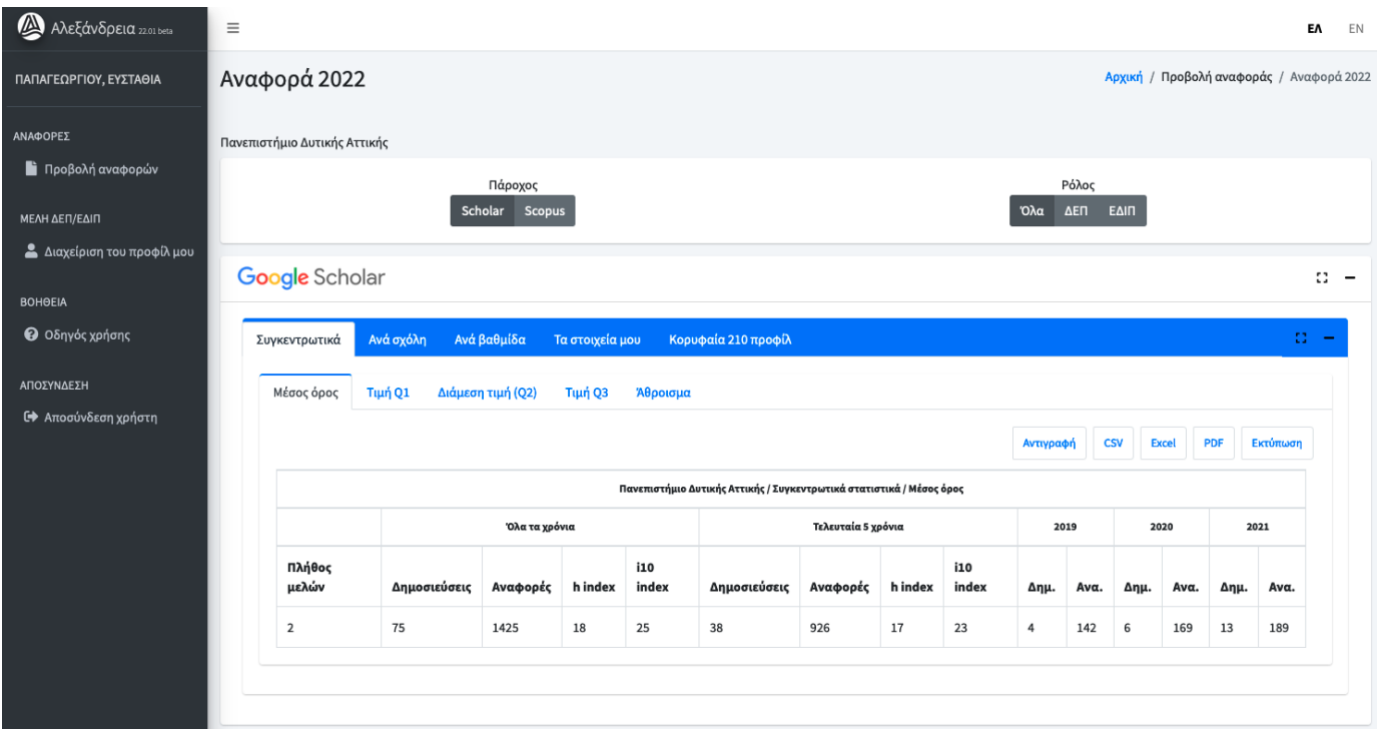

Μπορείτε να δείτε τα στοιχεία σας από το Google Scholar και από το Scopus επιλέγοντας κάθε φορά από το φίλτρο «Πάροχος»

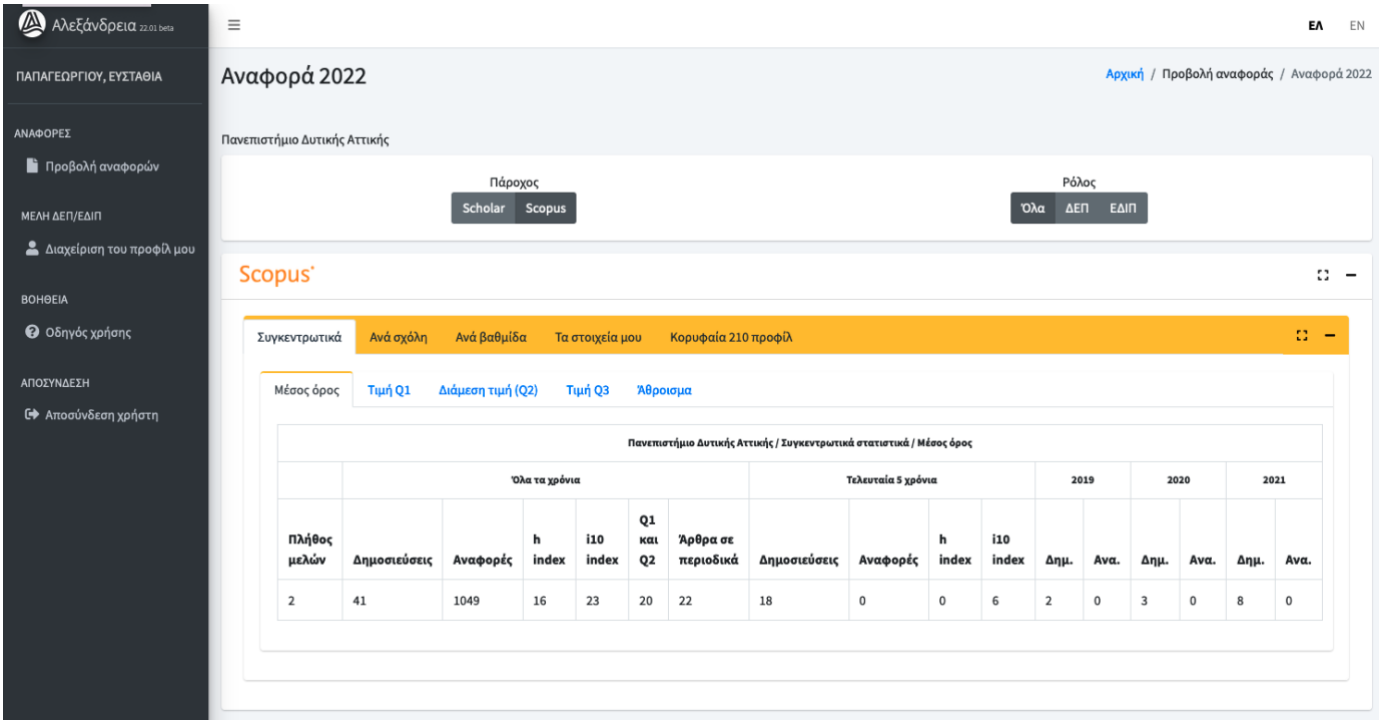

#### <span id="page-5-0"></span>Επεξήγηση Στηλών

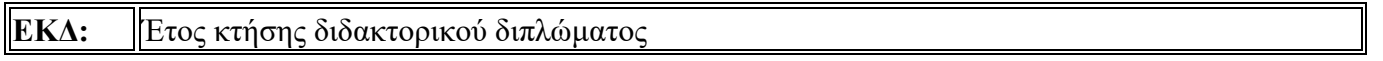

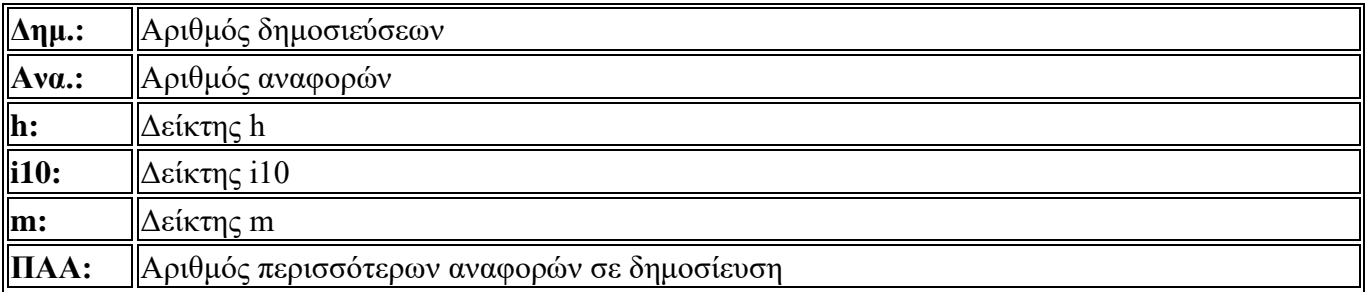

#### <span id="page-6-0"></span>Τα στοιχεία μου

Στην καρτέλα «Τα στοιχεία μου», επιλέγοντας το όνομα σας, μπορείτε να δείτε Συγκεντρωτικά στοιχεία για το προφιλ σας.

Μπορείτε επίσης να δείτε τη λίστα με όλες τις δημοσιεύσεις που τράβηξε η πλατφόρμα από το Google Scholar καθώς και από το Scopus.

Μπορείτε να κάνετε εξαγωγή των στοιχείων σε διάφορες μορφές όπως csv, excel και pdf.

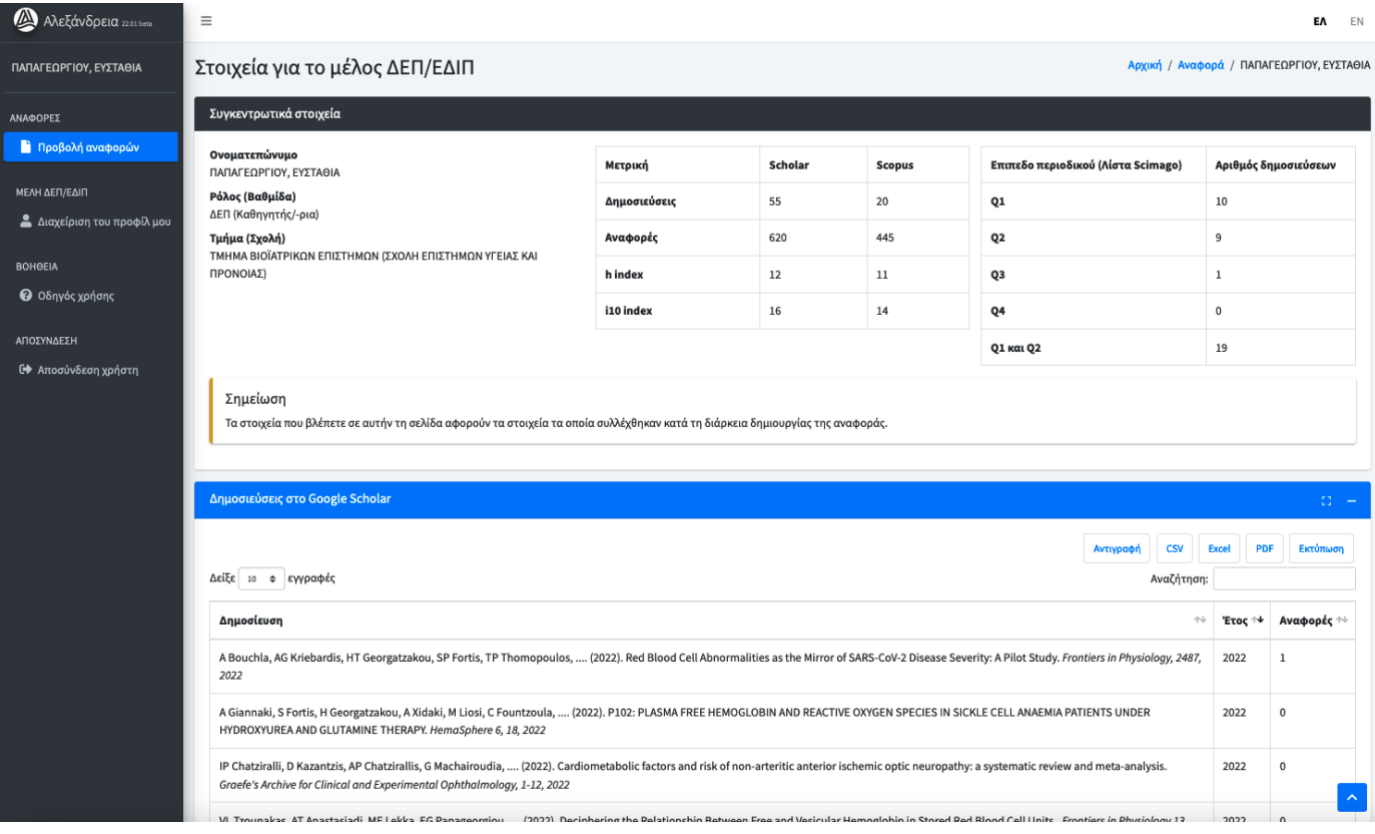